**Solution** Finally, set up the fax. If you want to make fax settings as an administrator, see the *Administrator's Guide*.

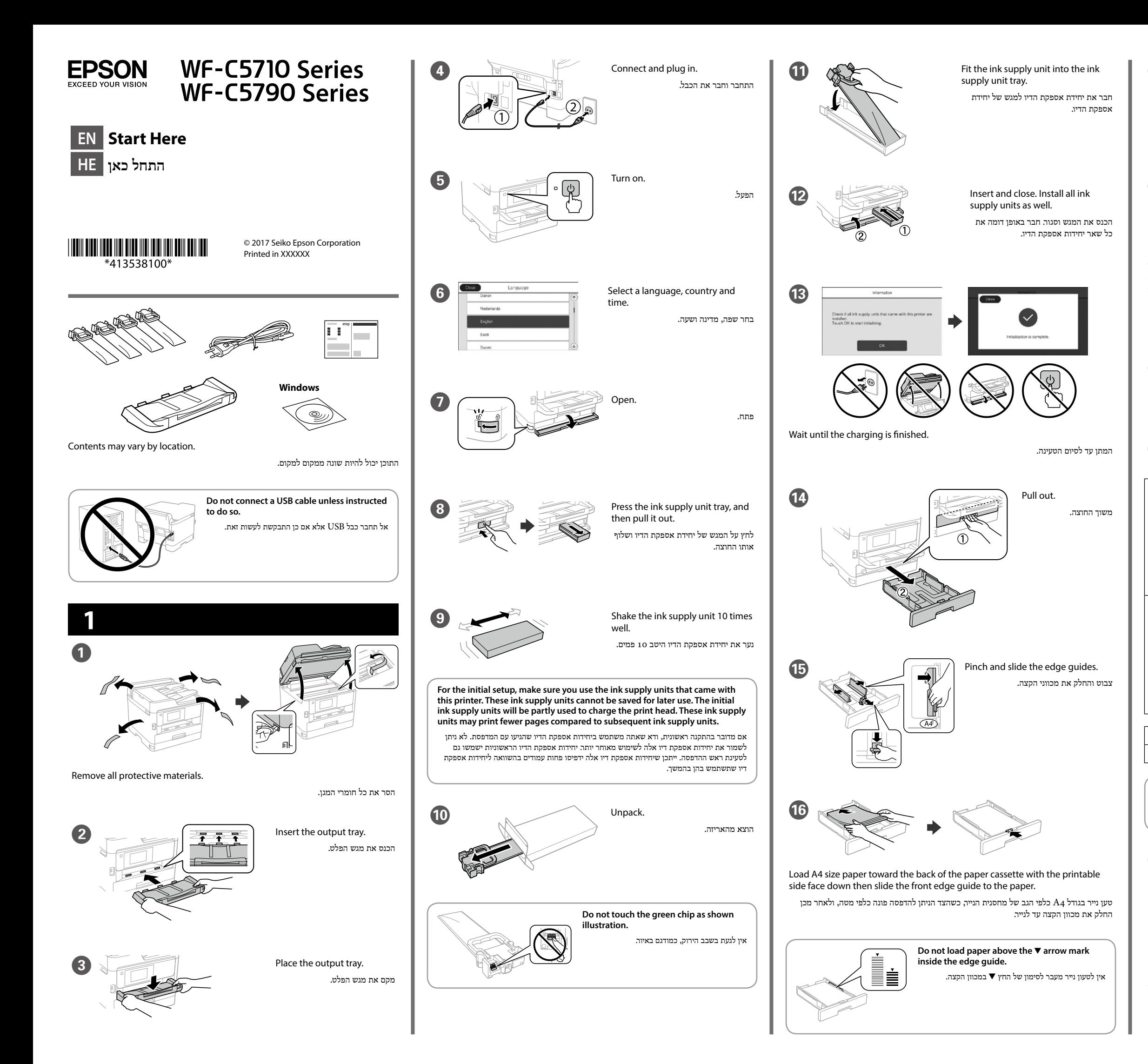

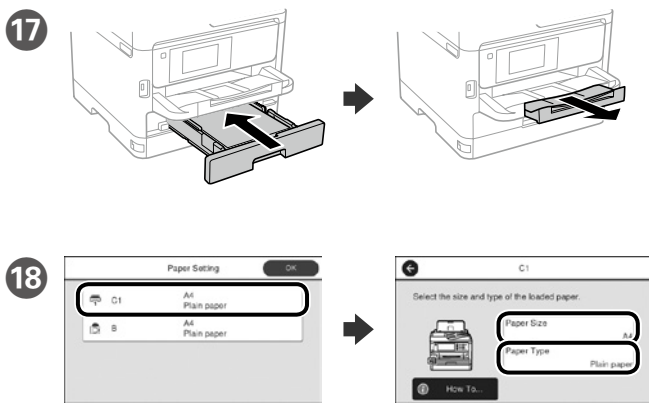

Check the paper size and paper type for the paper sources. Tap **OK** if the settings are correct, or select the correct paper size and paper type. You can change these settings later.

בבדוק את גודל הנייר ואת סוג הנייר שמוגדרים עבור מקורות הנייר. אם ההגדרות נכונות, הקש על '**אישור**', אחרת, בחר את גודל הנייר וסוג הנייר הנכונים. ניתן לשנות הגדרות אלה בשלב מאוחר יותר.

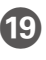

לבסוף, הגדר את הפקס. אם תרצה לערוך את הגדרות הפקס כמנהל מערכת, היעזר *במדריך למנהלי המערכת*.

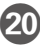

**20** Connect a phone cable.

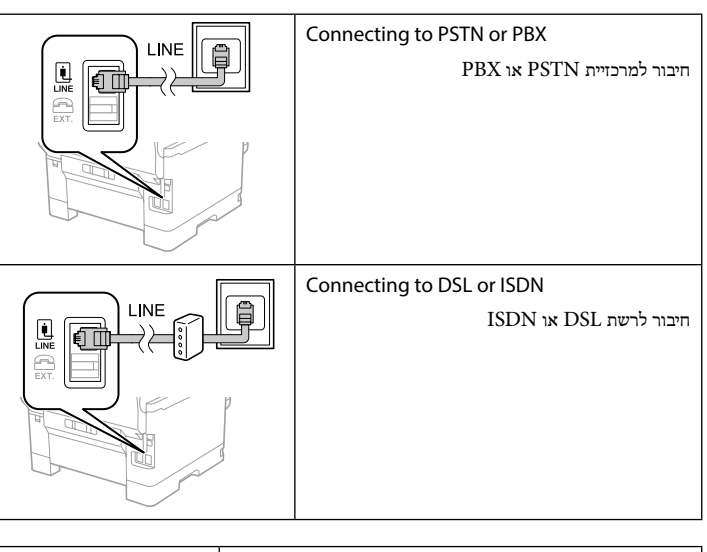

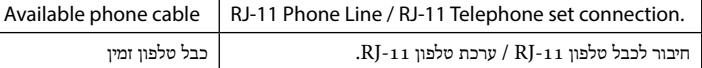

#### **Depending on the area, a phone cable may be included with the printer, if so, use the cable.**

בהתאם לאזור, ייתכן שיצורף למדפסת כבל טלפון. אם צורף כבל, השתמש בו.

חבר כבל טלפון.

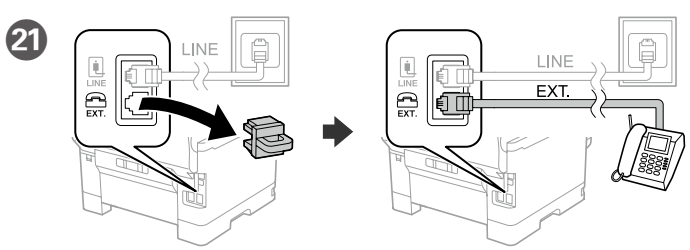

If you want to share the same phone line as your telephone, remove the cap and then connect the telephone to the EXT. port.

אם תרצה להשתמש באותו קו גם לטלפון, עליך להסיר את הפקק ולחבר את הטלפון ליציאה .EXT.

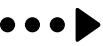

Windows® is a registered trademark of the Microsoft Corporation. Mac is a trademark of Apple Inc., registered in the U.S. and other countries. Android™ is a trademark of Google Inc.

Das Gerät ist nicht für die Benutzung im unmittelbaren Gesichtsfeld am Bildschirmarbeitsplatz vorgesehen. Um störende Reflexionen am Bildschirmarbeitsplatz zu vermeiden, darf dieses Produkt nicht im unmittelbaren Gesichtsfeld platziert werden.

Maschinenlärminformations-Verordnung 3. GPSGV: Der höchste Schalldruckpegel beträgt 70 dB(A) oder weniger gemäss EN ISO 7779.

Adres: 3-5, Owa 3-chome, Suwa-shi, Nagano-ken 392-8502 Japan Tel: 81-266-52-3131<br>Web: http://www.epsr http://www.epson.com/

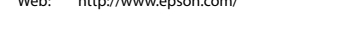

Обладнання відповідає вимогам Технічного регламенту обмеження використання деяких небезпечних речовин в електричному та електронному обладнанні.

для пользователей из России Срок службы: 3 года

AEEE Yönetmeliğine Uygundur.

Ürünün Sanayi ve Ticaret Bakanlığınca tespit ve ilan edilen kullanma ömrü 5 yıldır. Tüketicilerin şikayet ve itirazları konusundaki başvuruları tüketici mahkemelerine ve

tüketici hakem heyetlerine yapılabilir. Üretici: SEIKO EPSON CORPORATION

The contents of this manual and the specifications of this product are subject to change without notice.

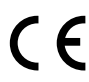

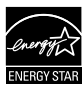

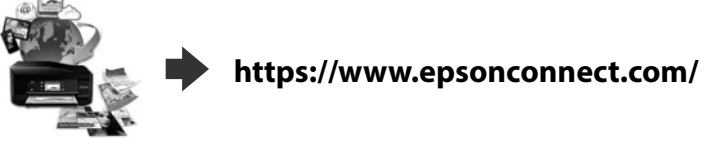

### **http://www.epson.eu/Support (Europe) http://support.epson.net (outside Europe)**

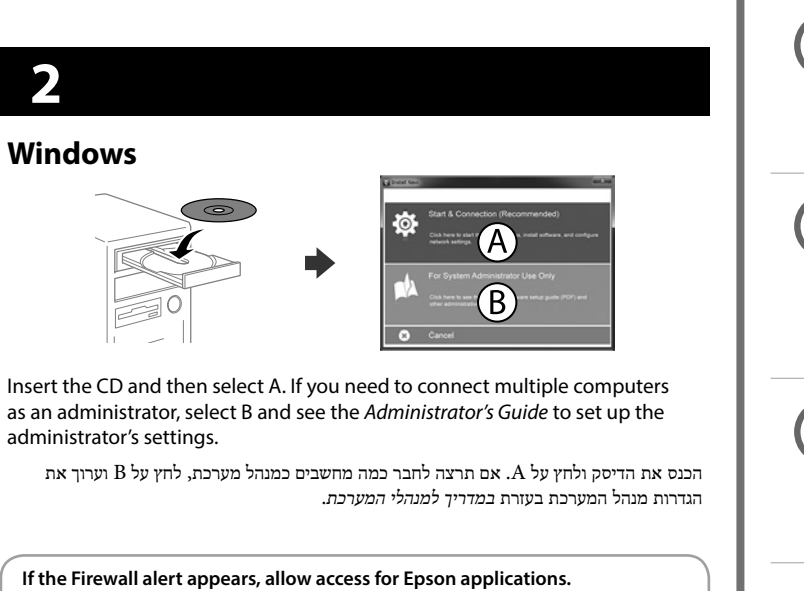

#### אם מופיעה התראת חומת אש, יש לאפשר גישה ליישומי Epson.

**No CD/DVD drive**

#### **Mac OS**

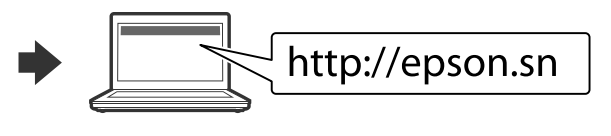

Visit the website to start the setup process, install software, and configure network settings.

בקר באתר כדי להתחיל את תהליך ההתקנה וההגדרה, להתקין תוכנות ולהגדיר את הרשת.

### **iOS/Android**

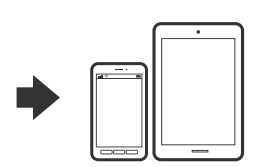

See the *User's Guide* for more information on printing from a smartphone or tablet.

למידע נוסף על הדפסה מסמארטפון או מטאבלט, עיין *במדריך למשתמש*.

# **Epson Connect**

Using your mobile device, you can print from any location worldwide to your Epson Connect compatible printer. Visit the website for more information.

באמצעות המדפסת הניידת, ניתן להדפיס מכל מקום ברחבי העולם אל מדפסת Epson שתומכת ב-Connect Epson. לקבלת מידע נוסף, בקר באתר האינטרנט.

## **Questions?**

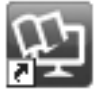

You can open the PDF manuals from the shortcut icon, or download the latest versions from the following website. See the *User's Guide* to install the PS/PCL driver.

ניתן לפתוח את המדריכים בפורמט PDF באמצעות סמל קיצור הדרך, או להוריד את הגרסאות העדכניות שלהם מהאתר הבא.

להתקנת מנהל התקן PCL/PS, עיין במדריך למשתמש.

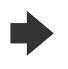

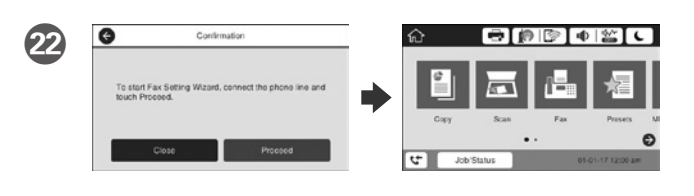

When the fax setting wizard screen is displayed, tap proceed to configure the minimum settings for fax features. If you do not setting now, close the fax setting screen. The home screen is displayed and printer is ready for printing.

כשמוצג המסך של אשף הגדרת הפקס, הקש כדי המשך לקבוע את ההגדרות הבסיסיות של תכונות הפקס. אם אינך מעוניין לקבוע את ההגדרות כעת, סגור את המסך של הגדרת הפקס. מסך הבית מוצג והמדפסת מוכנה לשימוש.

> Keep this product at least 22 cm away from cardiac pacemakers. Radio waves from this product may adversely affect the operation of cardiac pacemakers. הרחק את המדפסת לפחות 22 ס"מ מקוצבי לב. גלי רדיו הנפלטים מהמדפסת עלולים להשפיע לרעה על הפעילות של קוצבי לב.

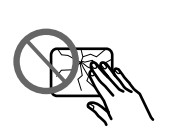

Keep ink supply units out of the reach of children.

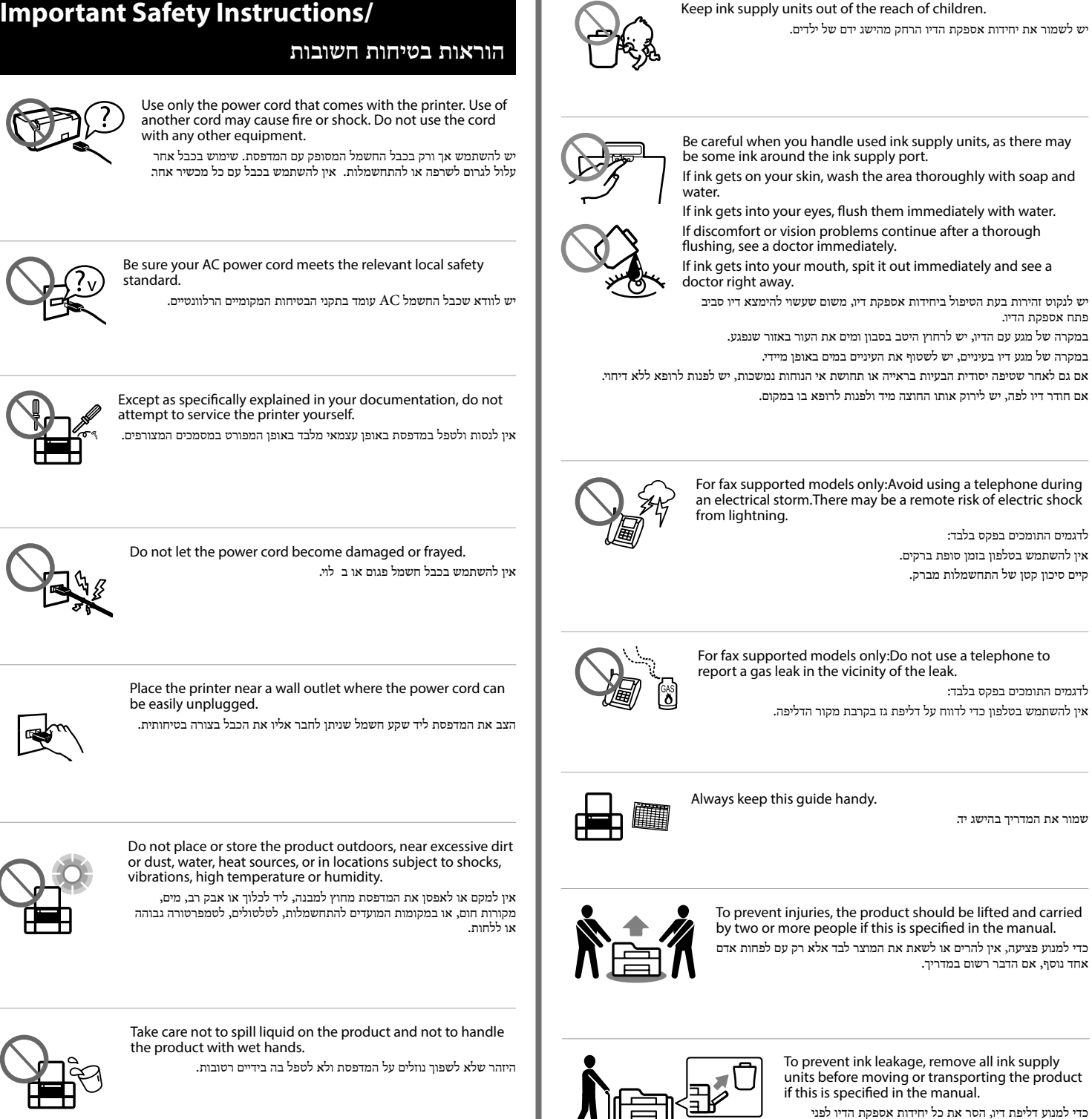

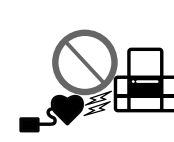

פתח אספקת הדיו.

לדגמים התומכים בפקס בלבד: אין להשתמש בטלפון בזמן סופת ברקים. קיים סיכון קטן של התחשמלות מברק.

לדגמים התומכים בפקס בלבד:

שמור את המדריך בהישג יד.

אחד נוסף, אם הדבר רשום במדריך.

שינוע או הזזת המוצר, אם זה רשום במדריך.

If the LCD screen is damaged, contact your dealer. If the liquid crystal solution gets on your hands, wash them thoroughly with soap and water. If the liquid crystal solution gets into your eyes, flush them immediately with water. If discomfort or vision problems remain after a thorough flushing, see a doctor immediately.

במקרה של נזק למסך ה-LCD, יש ליצור קשר עם המוכר. במקרה של מגע עם תמיסת הנוזל הגבישי, יש לרחוץ את הידיים היטב בסבון ומים. במקרה של מגע עם תמיסת הנוזל הגבישי, יש לשטוף את העיניים במים באופן מיידי. אם לאחר שטיפה יסודית נמשכות הבעיות בראיה או תחושת אי הנוחות, יש לפנות לרופא ללא דיחוי.